# **DA-680 Series Quick Installation Guide**

**Version 1.1, August 2023** 

**Technical Support Contact Information www.moxa.com/support**

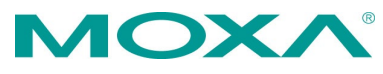

2023 Moxa Inc. All rights reserved.

**P/N: 1802006800002** \*1802006800002\*

## **Overview**

The DA-680 computer is built around an Intel® Core™ i3 processor and comes with 8 Gigabit Ethernet ports, 1 VGA port, 8/16 isolated RS-485 serial ports, and 5 USB ports. Additionally, one 2.5" HDD/SSD slot and one mSATA slot are included to enable storage expansion for industrial applications that require large storage space for edge data acquisition. With IEC 61850-3, IEEE 1613, and IEC 60255 compliance, the DA-680 is sure to deliver stable and reliable system operation for power applications.

## **Package Checklist**

Before installing the DA-680, verify that the package contains the following items:

- DA-680 rackmount computer
- Rack-mounting kit
- Quick installation guide (printed)
- Warranty card

**NOTE** Notify your Moxa sales representative if any of the above items are missing or damaged.

#### **Panel Layout**

The panel layouts of the DA-680 are shown in the following illustrations:

#### **Front View**

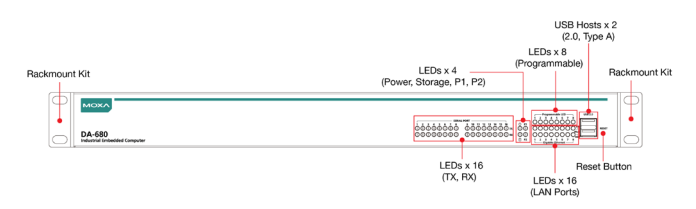

#### **Rear View**

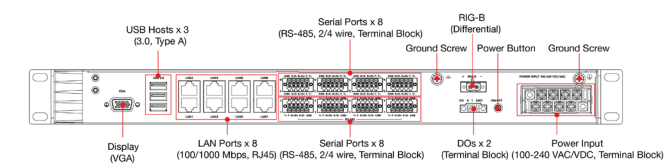

# **LED Indicators**

The following table describes the function of the LED indicators located on the front panel of the DA-680:

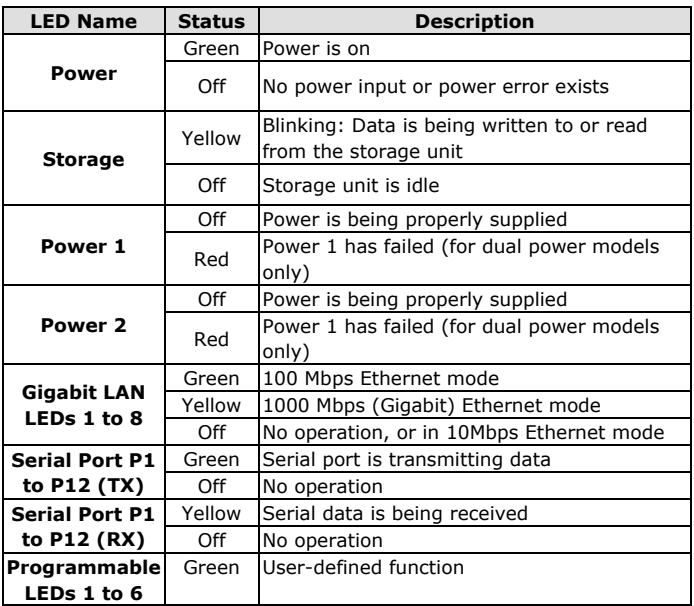

# **Installing the DA-680**

The DA-680 comes with a rack-mounting kit. Following these guidelines when installing the computer.

- 1. **Elevated Operating Ambient**: If installed in a closed or multiunit rack assembly, the operating ambient temperature of the rack environment may be greater than room ambient. Therefore, consideration should be given to installing the equipment in an environment compatible with the maximum ambient temperature (Tma) specified by the manufacturer.
- 2. **Reduced Air Flow**: Installation of the equipment in a rack should be such that the amount of air flow required for safe operation of the equipment is not compromised.
- 3. **Mechanical Loading**: Mounting of the equipment in the rack should be such that a hazardous condition is not achieved due to uneven mechanical loading.
- 4. **Circuit Overloading**: Consideration should be given to the connection of the equipment to the supply circuit and the effect that overloading of the circuits might have on overcurrent protection and supply wiring. Appropriate consideration of equipment nameplate ratings should be used when addressing this concern.
- 5. **Reliable Earthing**: Reliable earthing of rack-mounted equipment should be maintained. Particular attention should be given to the power supply to connections other than direct connections to the branch circuit (e.g., use of power strips).

# **Connecting the Power**

The DA-680 provides single power (SP model) and dual power (DPP model) inputs. Use a screwdriver to remove the terminal clamp screws. Connect the power cord to the screws, and then fasten the screws to the unit. Refer to the following figure for detailed information.

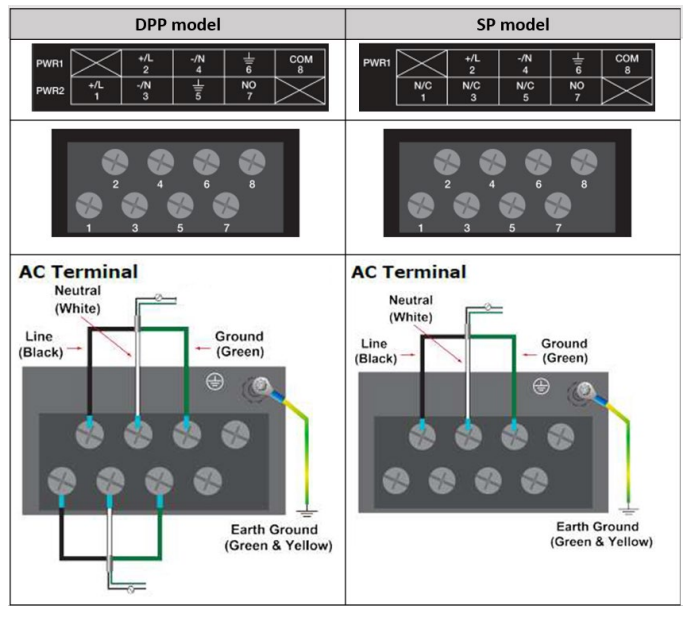

- **NOTE** 1. Disconnect all power supply cords before performing maintenance on the product.
	- 2. Connect the connector to the chassis ground source. Use a Yellow/Green wire with minimum 18 AWG.

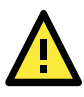

# **ATTENTION**

This product is intended to be mounted on to a well-grounded mounting surface such as a metal panel.

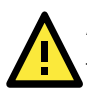

# **ATTENTION**

There is a risk of explosion if the internal clock's battery is replaced with an incompatible battery.

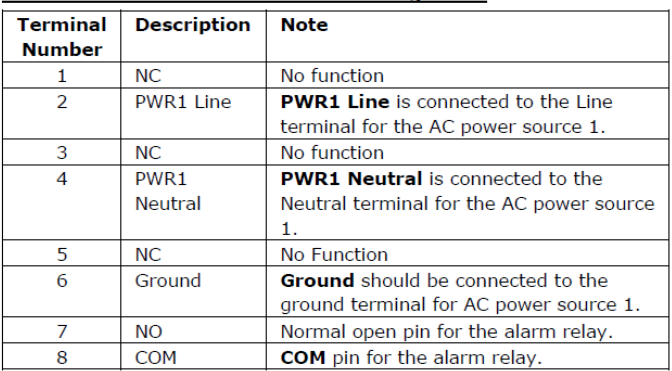

#### SP Model Power Terminal Block Pin Assignment

#### DPP Model Power Terminal Block Pin Assignment

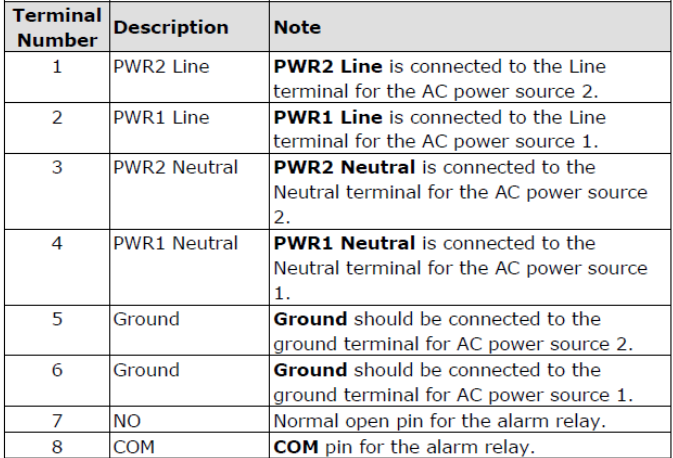

When finished, press the Power Switch button on the rear panel to start the system. It will take about 30 to 60 seconds to boot up, depending on your operating system.

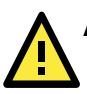

# **ATTENTION**

- 1. Disconnect all power sources before you connect the power wires.
- 2. This product may create a shock hazard. Be careful while connecting the power wires.
- 3. Equipment is intended for installation in restricted access area.

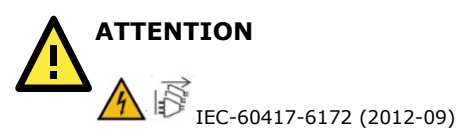

- 1. This product may create a shock hazard. Disconnect all power sources before connecting wires or servicing the product.
- 2. This equipment is intended for installation in a restricted access area.

#### **Reset Button**

Pressing the **Reset** button initiates a warm reboot. The button plays the same role as a desktop PC's reset button. After pressing the reset button, the system will reboot automatically.

#### **NOTE** All unsaved data will be lost when you push the **Reset** button.

## **Connecting to a Display**

The DA-680 comes with a D-Sub 15-pin female connector to connect to the VGA monitor. Be sure to remove the power before you connect or disconnect the monitor cable.

## **USB Ports**

The DA-680 comes with 2 USB 2.0 ports on the front panel and 3 USB 3.0 ports on the rear panel. The USB ports can be used to connect peripherals, such as flash drives, for expanding the system's storage capacity.

#### **Serial Ports**

The DA-680 comes with 8/16 RS-485 serial ports on the rear panel with Terminal Block connector. Refer to the following table for the pin assignments:

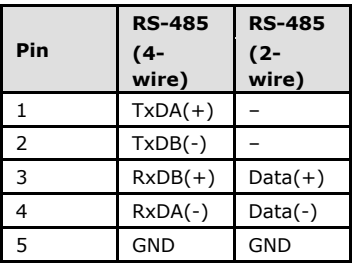

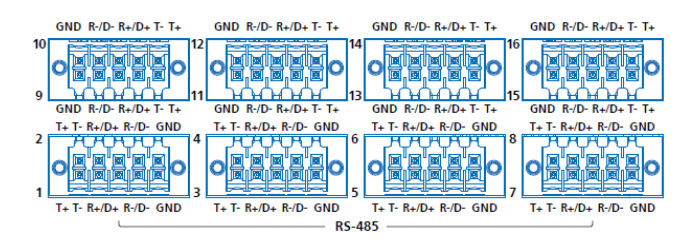

## **Ethernet Ports**

The DA-680 has 8 10/100/1000 Mbps RJ45 Ethernet ports on the rear panel. Refer to the following table for the pin assignments:

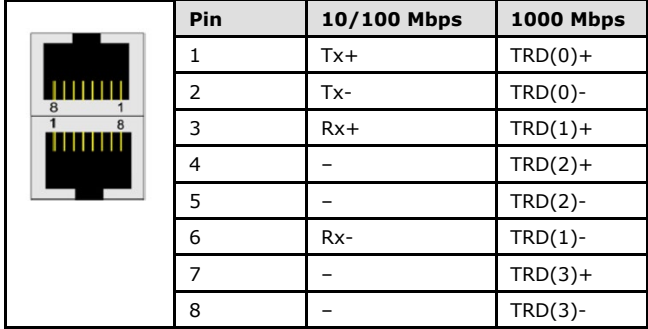

# **Digital Outputs**

The DA-680 comes with two digital outputs in a terminal block. Refer to the following figures for the pin definitions and wiring methods.

## **DO Contact**

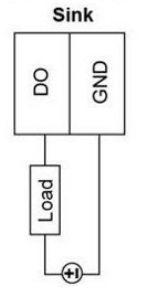

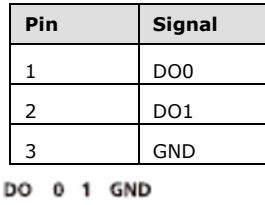

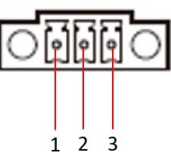

## **IRIG-B**

The DA-680 has one physical interface with INPUT signal capability. Refer to the following table for information on the IRIG-B interface.

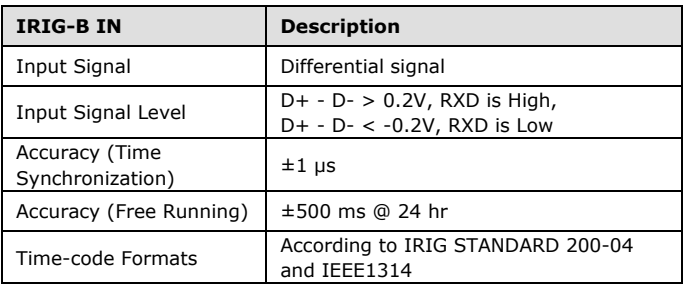

#### **Relay Output**

The DA-680 provides a relay output located on the rear panel of the computer and a setting on the power terminal block. Refer to the figure below for a detailed pin definition of the relay output connectors. The default setting for the relay is NO. To change the relay setting to NC, you will need to open the cover and change the setting of the jumper on the PCB board.

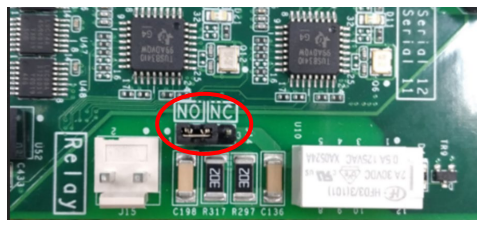

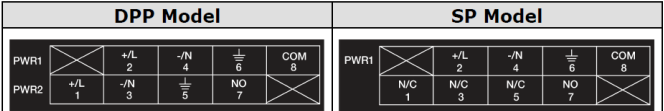

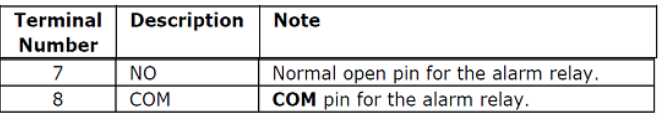

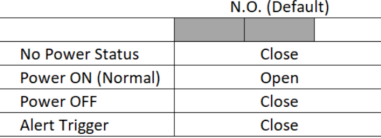

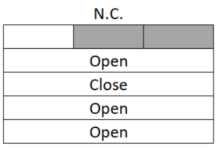

## **ATTENTION**

The relay output is only suitable for connecting to a circuit in compliance with PS2 or LPS according to IEC 62368-1 rated 30 VDC, maximum 2 A.

# **Installing a Storage Drive**

The DA-680 is provided with a storage slot for storage expansion using a SATA drive. You will need to purchase an accessory kit that includes a tray, screws, and cables to install the SATA drive.

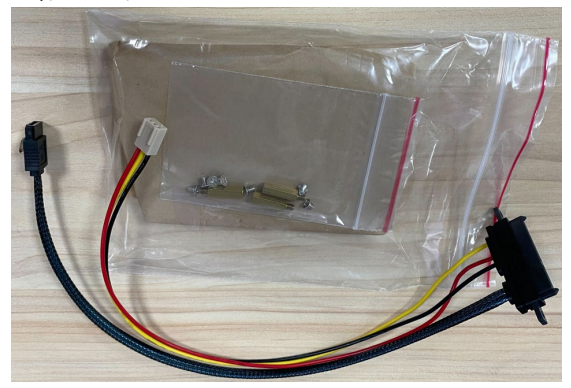

To install a SATA disk in the storage slot, do the following:

1. Open the top cover and confirm the location of the slot.

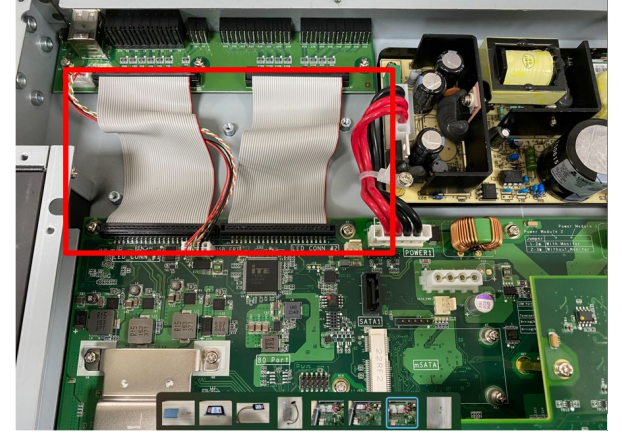

2. Remove the screws and install 3 copper pillars as indicated.

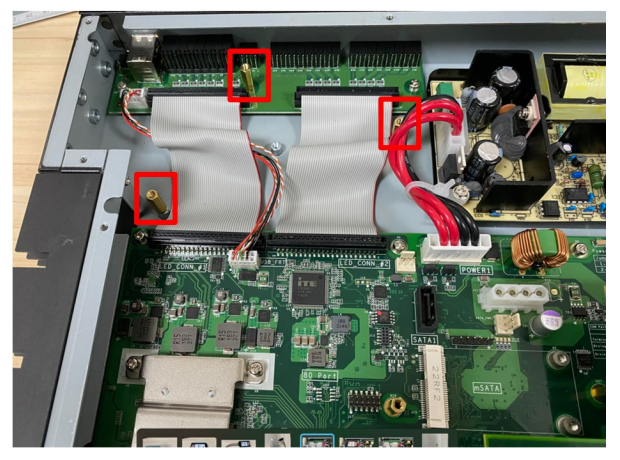

3. Place the SATA drive on a tray, ensure that the SATA disk aligns with the screws on the storage tray, and fasten the screws.

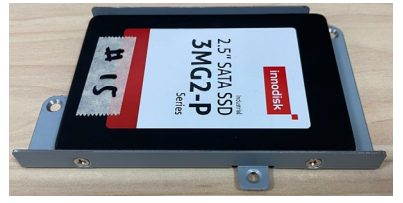

4. Connect the cables to the SATA drive as indicated below.

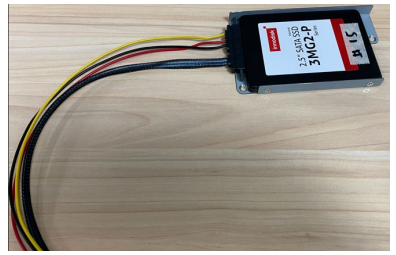

- 5. Place the tray with the SATA drive on the pillars in the slot and fasten the screws.
- 6. Connect the cable to the PCB board as indicated.

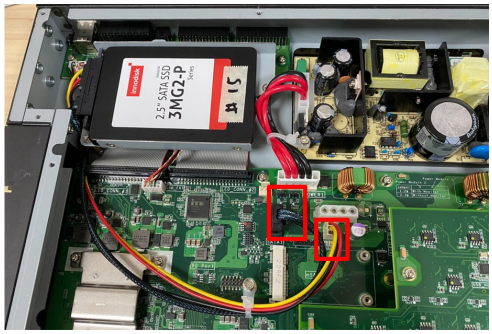